# LiteTec

# Руководство пользователя.

## Пульт управления поворотными

## камерами.

## $AKB-24$

#### **Меры предосторожности и предупреждения.**

- Перед началом эксплуатации ознакомьтесь с данным руководством.
- Данное руководство может изменяться без предупреждения.
- Пульт должен работать от питания тип, которого указан на корпусе. Перед включением питания проверьте напряжение.
- Не устанавливайте пульт рядом с нагревательными приборами.
- Не устанавливайте пульт рядом с водой.
- Пульт предназначен для использования в помещении. Попадание влаги внутрь пульта не допустимо.
- Технический осмотр и ремонт должен производить квалифицированный специалист. Не пытайтесь отремонтировать пульт самостоятельно.
- Данное руководство подходит для пульта LiteTec, для модели AKB-24.

#### Оглавление

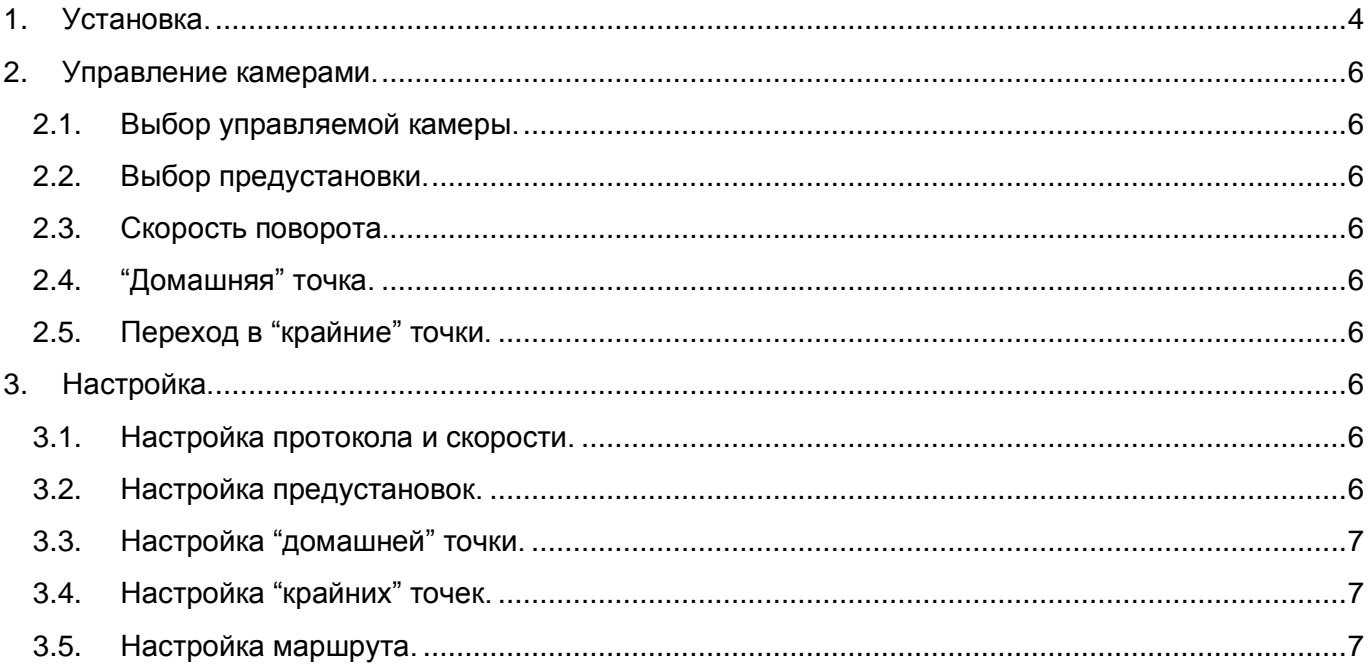

#### <span id="page-3-0"></span>**1. Установка.**

Подключите интерфейс RS-485 от камеры и питание DC 12В к контроллеру.

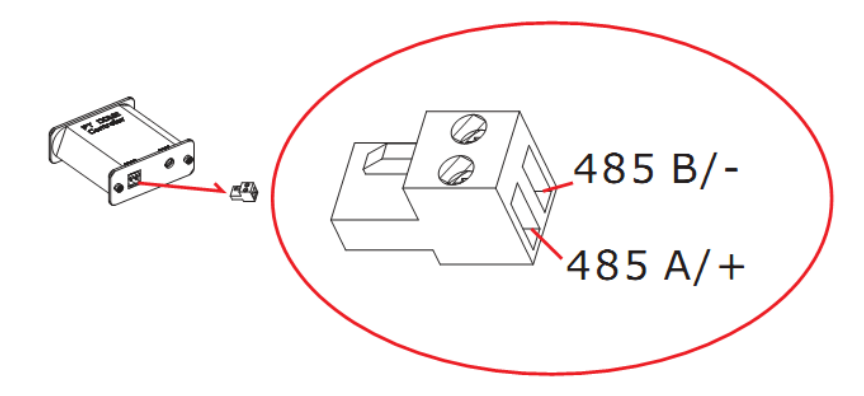

После включение контроллера, на дисплее отобразиться **A001** или **P001**.

**A** – обозначает адрес, **001** номер адреса, на который будут передаваться команды.

**P** – обозначает предустановку, **001** номер предустановки.

#### **Пульт ДУ.**

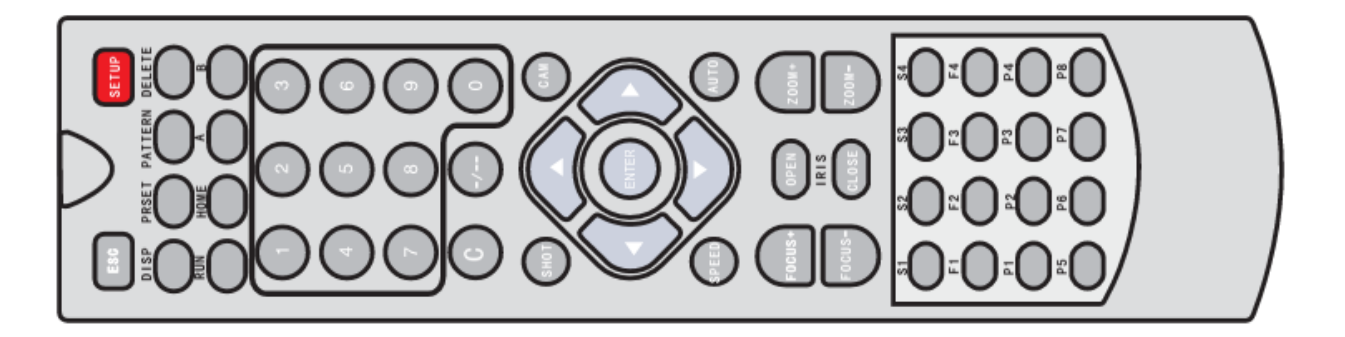

#### **Описание кнопок.**

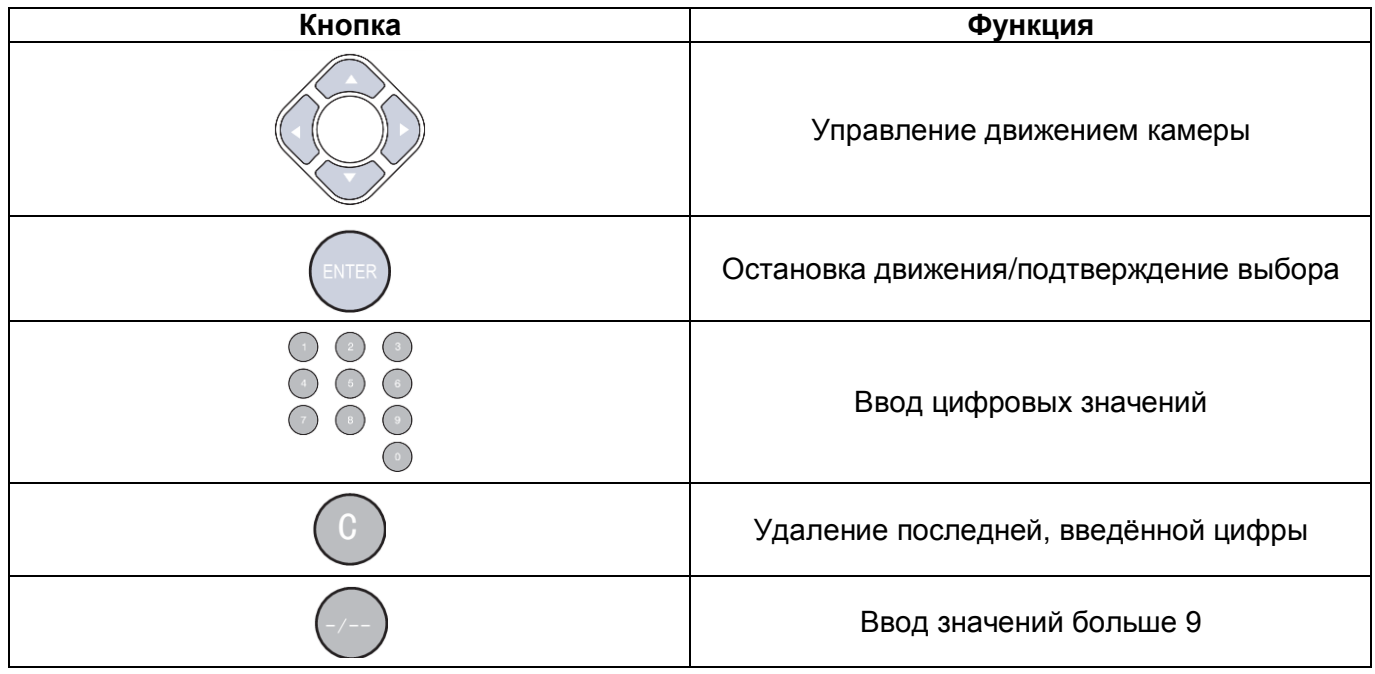

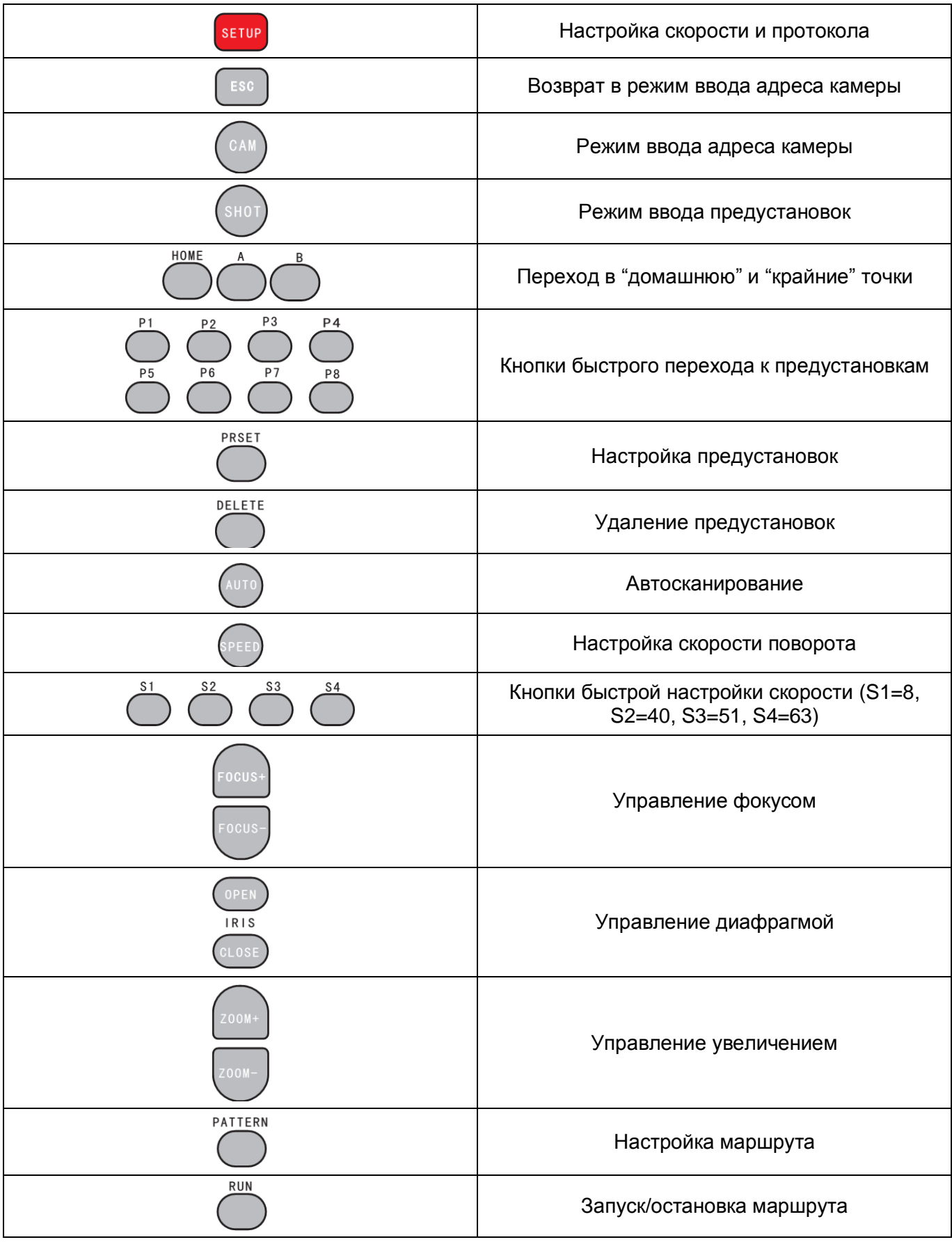

#### <span id="page-5-0"></span>**2. Управление камерами.**

#### <span id="page-5-1"></span>**2.1.Выбор управляемой камеры.**

Для выбора камеры нажмите кнопку **CAM,** на дисплее контроллера отобразится **A001**. **A** – обозначает адрес, **001** номер адреса. С помощью цифровых кнопок введите адрес необходимой камеры, если адрес больше 9, используйте кнопку **-/--**. Используйте кнопу **С** для удаления последней введённой цифры.

**Внимание:** Если вы устанавливаете адрес 1 на протоколе Pelco-D, то Pelco-D ID - 1(такой же, как адрес). Если вы устанавливаете адрес 1 на протоколе Pelco-P, то Pelco-P ID - 2(адрес + 1). Некоторые устройства для работы используют адрес протокола, некоторые ID протокола.

#### <span id="page-5-2"></span>**2.2.Выбор предустановки.**

Для выбора предустановки нажмите кнопку **SHOT,** на дисплее контроллера отобразится **P001. P** – обозначает предустановка, **001** номер предустановки. С помощью цифровых кнопок введите адрес необходимой предустановки, если адрес больше 9, используйте кнопку **-/--**. После вода номера, камера перейдет к предустановке. Используйте кнопу **С** для удаления последней введённой цифры.

#### <span id="page-5-3"></span>**2.3.Скорость поворота.**

Нажмите кнопку **SPEED**, на дисплее контроллера отобразится **S-63**(по умолчанию). С помощью цифровых кнопок введите скорость поворота камеры и нажмите **ENTER**, после этого камера начнет поворачиваться с заданной скоростью. Используйте кнопу **С** для удаления последней введённой цифры.

#### <span id="page-5-4"></span>**2.4."Домашняя" точка.**

Нажмите кнопку **HOME** для перехода в "домашнюю" точку.

#### <span id="page-5-5"></span>**2.5.Переход в "крайние" точки.**

Для перехода в "крайние" точки нажимайте кнопки **A** и **B**. На дисплее будет отображаться **Lt-A** или **Lt-B**. Вы можете использовать данные точки, при автосканировании как крайнюю левую и правую точку. Для включения режима автосканирования необходимо нажать кнопку **AUTO**.

#### <span id="page-5-6"></span>**3. Настройка.**

#### <span id="page-5-7"></span>**3.1.Настройка протокола и скорости.**

Выберите камеру (см.п. 2.1.), для которой вы хотите настроить протокол и скорость. Зажмите кнопку **SETUP**, на экране контроллера отобразится **d=24(12/24/48/96)** или **P=48(12/24/48/96)**, где d – протокол PELCO-D, P-протокол PELCO-P, а 12/24/48/96 скорость передачи данных. Для

изменения протокола нажимайте на пульте кнопки вверх/вниз  $\sim$ , для изменения

скорости кнопки вправо/влево . После настройки нажмите **Enter**.

#### <span id="page-5-8"></span>**3.2.Настройка предустановок.**

**Установка предустановок.**

Поверните камеру в необходимое положение. Зажмите на пульте кнопку **PRESET** на 3 секунды, на экране контроллера появится **SET-**, после этого используя цифровые кнопки, введите номер предустановки. Данное положение камеры сохранится.

#### **Удаление предустановок.**

Для удаления предустановки зажмите на пульте кнопку **DELETE**, на экране контроллера появится **CLR -**, после этого используя цифровые кнопки, введите номер предустановки, которую необходимо удалить.

#### <span id="page-6-0"></span>**3.3.Настройка "домашней" точки.**

**Установка "домашней" точки.**

Поверните камеру в необходимое положение. Зажмите на пульте кнопку **PRESET** на 3 секунды, на экране контроллера появится **SET-**, после этого нажмите кнопку **HOME**. Данное положение сохранится как "домашняя" точка.

#### **Удаление "домашней" точки.**

Для удаления "домашней" точки зажмите на пульте кнопку **DELETE**, на экране контроллера появится **CLR -**, после этого нажмите кнопку **HOME**. "Домашняя" точка удалится.

#### <span id="page-6-1"></span>**3.4.Настройка "крайних" точек.**

#### **Установка "крайних" точек.**

Поверните камеру в необходимое положение. Зажмите на пульте кнопку **PRESET** на 3 секунды, на экране контроллера появится **SET-**, после этого нажмите кнопку **A** или **B**. Данное положение сохранится как "крайняя" точка **A** или **B**.

#### **Удаление "крайних" точек.**

Для удаления "крайних" точек зажмите на пульте кнопку **DELETE**, на экране контроллера появится **CLR -**, после этого после этого нажмите кнопку **A** или **B**. Выбранная точка удалится.

#### <span id="page-6-2"></span>**3.5. Настройка маршрута.**

Контроллер поддерживает 1 маршрут, до 16-ти предустановок в маршруте.

#### **Установка маршрута.**

Для установки маршрута нажмите на пульте ДУ кнопку **PATTERN** на 3 секунды, на экране контроллера появится **PStA**, после этого вводите номера предустановок, которые хотите включить в маршрут, так же в этот момент вы можете настроить скорость поворота (см.п.2.3.). По умолчанию скорость поворота 63, время остановки на точке 8 секунд (включая движение от точки к точке). В конце ввода зажмите еще раз кнопку **PATTERN** на 3 секунды, на экране контроллера появится **PSt0**, после этого контроллер запомнит маршрут.

#### **Запуск маршрута.**

Для запуска маршрута нажмите на пульте ДУ кнопку **RUN**, на экране отобразится **PrUN** и камера начнет движение по маршруту. Для остановки движения нажмите кнопку **RUN** повторно.